# **Wykaz zbrojenia**

Generuje wykaz stali zbrojeniowej.

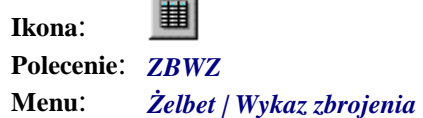

Polecenie tworzy wykaz materiałów na podstawie wszystkich zwymiarowanych prętów. Wykaz ten wyświetlany jest najpierw w specjalnym oknie dialogowym, w którym można dokonać podglądu poszczególnych prętów, a także zaktualizować ich liczbę.

### **Przykład:** Wstawianie tabeli z wykazem zbrojenia

Przed wydaniem tego polecenia zwymiaruj pręty poleceniem *ZBWY*.

n Kliknij ikonę  $\mathbf{H}$ 

Po wydaniu polecenia program wyświetli w oknie listę elementów konstrukcyjnych, które będą brane pod uwagę przy zestawieniu materiału.

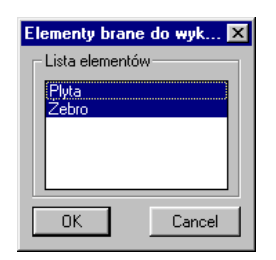

#### **Rys. 1.** *Lista elementów*

n Po zaakceptowaniu listy elementów pojawi się okno dialogowe *Wykaz zbrojenia*.

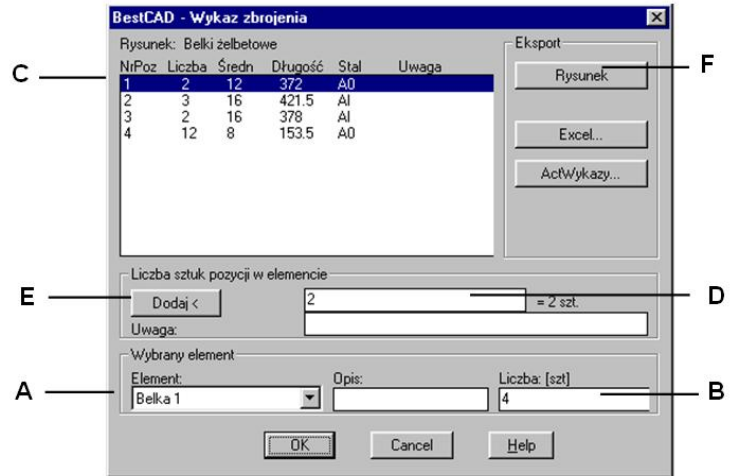

#### **Rys. 2.** *Okno dialogowe Wykaz zbrojenia*

W oknie dialogowym wybierz z listy element konstrukcyjny (A) i ustal liczbę sztuk (B).

n Jeżeli chcesz zmienić liczbę prętów, wybierz pręt z listy (C) i w polu D wpisz liczbę sztuk. Możesz automatycznie zliczyć pręty na rysunku, włączając przycisk *Dodaj<* (E).

n Aby wstawić wykaz do rysunku, kliknij przycisk *Rysunek* (F). Po zamknięciu okna otrzymasz następujący rysunek (Rys. 3).

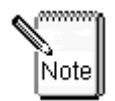

W przypadku, gdy zostaną narysowane nowe pręty lub zmieni się liczba prętów już narysowanych, tabelę wstawioną do rysunku należy usunąć, a następnie wstawić nową, wydając powtórnie polecenie *ZBWZ*.

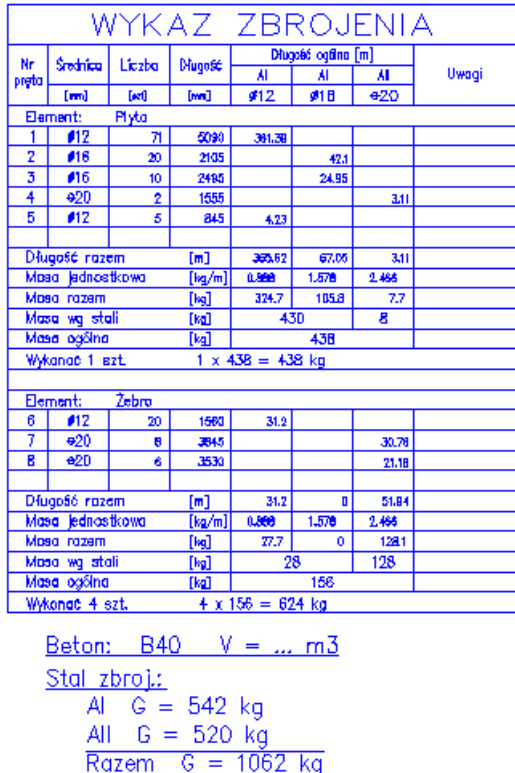

**Rys. 3.** *Wykaz zbrojenia* 

## **Okno dialogowe Wykaz zbrojenia**

Dalej szczegółowo opisano okno dialogowe *Wykaz zbrojenia*, przedstawione na rysunku Rys. 2.

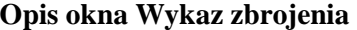

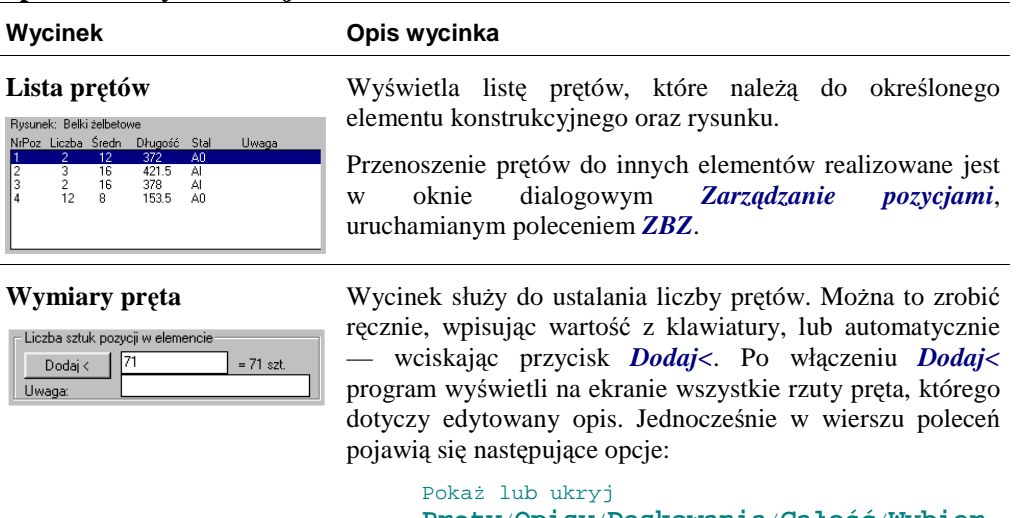

```
Pręty/Opisy/Deskowania/Całość/Wybier
z/ Usuń/Koniec] <Koniec>:
```
Opis opcji:

*Pręty* — pokazuje lub ukrywa pozostałe pręty zbrojeniowe. *Opisy* — pokazuje lub ukrywa pozostałe opisy prętów.

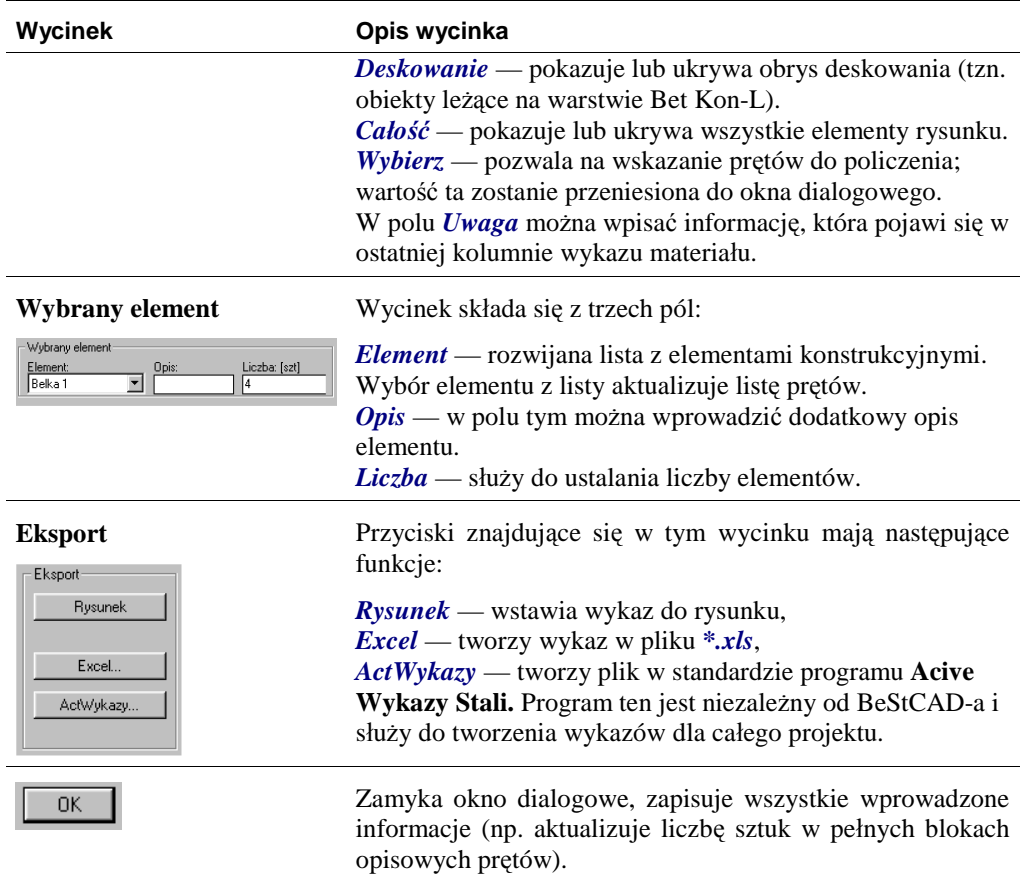